## **Manage users, groups and set permission**

All of our application access permission is grouped by roll[s]. By default software has three rolls such as Developer,

Administrator, Registered Members. Roll is an encapsulated mode of permissions of various modules.

There are various modules e.g Gallery, events, newsletter, news, poll, comments feedback etc where you need to set

permission who can access to where. The Roll is a concept where all permission on various modules is encapsulated into.

## **See the screen shoots below :**

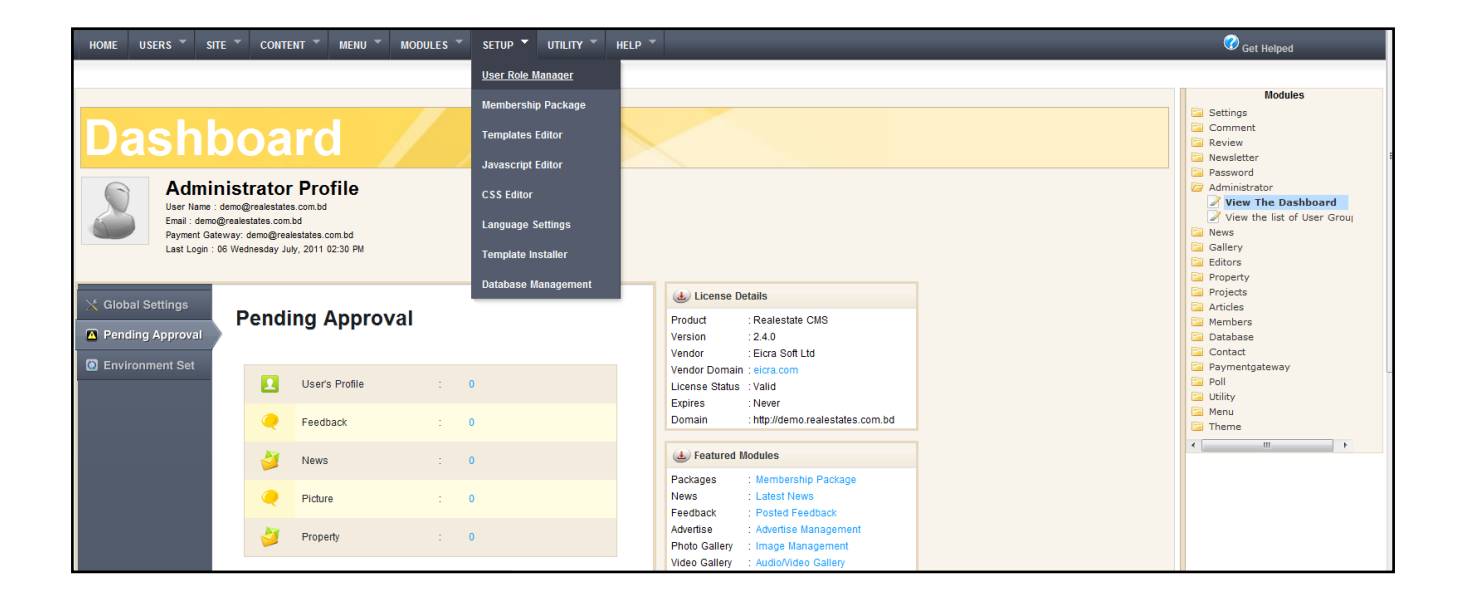

The above screenshot indicates how you can navigate to Role management area from dashboard by a single click. All of

Eicra's web application has built-in permission system which was based on ACL architecture, so you can set permission

for role (group) or given user to separated modules. By using role, you can tune up how a register member can be

privileged then normal user how administrator can enjoy more privileged then a registered user and so on.

After having groups, you can create new user for each group. In order to create new user, you go to manage users

(User/User in back-end), here you can create, edit, delete or active for any user. User will have default permission

according the group that it belong to (thus one user can't belong to many groups). However you can still set special

permission for individual user in a group.

**Please See below where we explain how to manage role to set permission :**

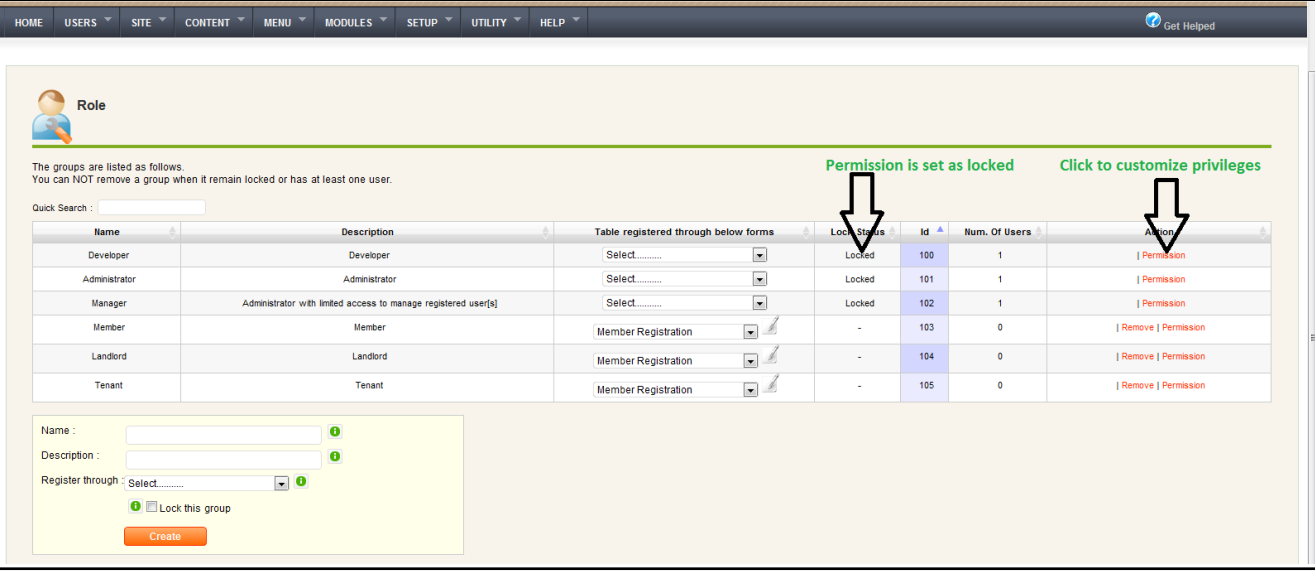

## **Locking a Group:**

When you lock a user group means belonging group's member can't change , edit or reset the permission setting in future unless is unlocked.

## **Setting permission:**

You can set or manage permission visiting to Admin =>Setup => User Role Manager and to create new role use the form below.

Article ID: 43

Last updated: 06 Jul, 2011

Revision: 6

FAQ -> Sales & PreSales FAQ -> Manage users, groups and set permission

<http://www.httpsdoc.com/entry/43/>